## **Part D** [16 points]

The tables below are PARTIAL views of a book of worksheets.

All ranges are named using the labels above them, which are **bold**. Labels are NOT included in the ranges they name. Names for additional ranges are indicated by Comment balloons. **CompositionsTable**

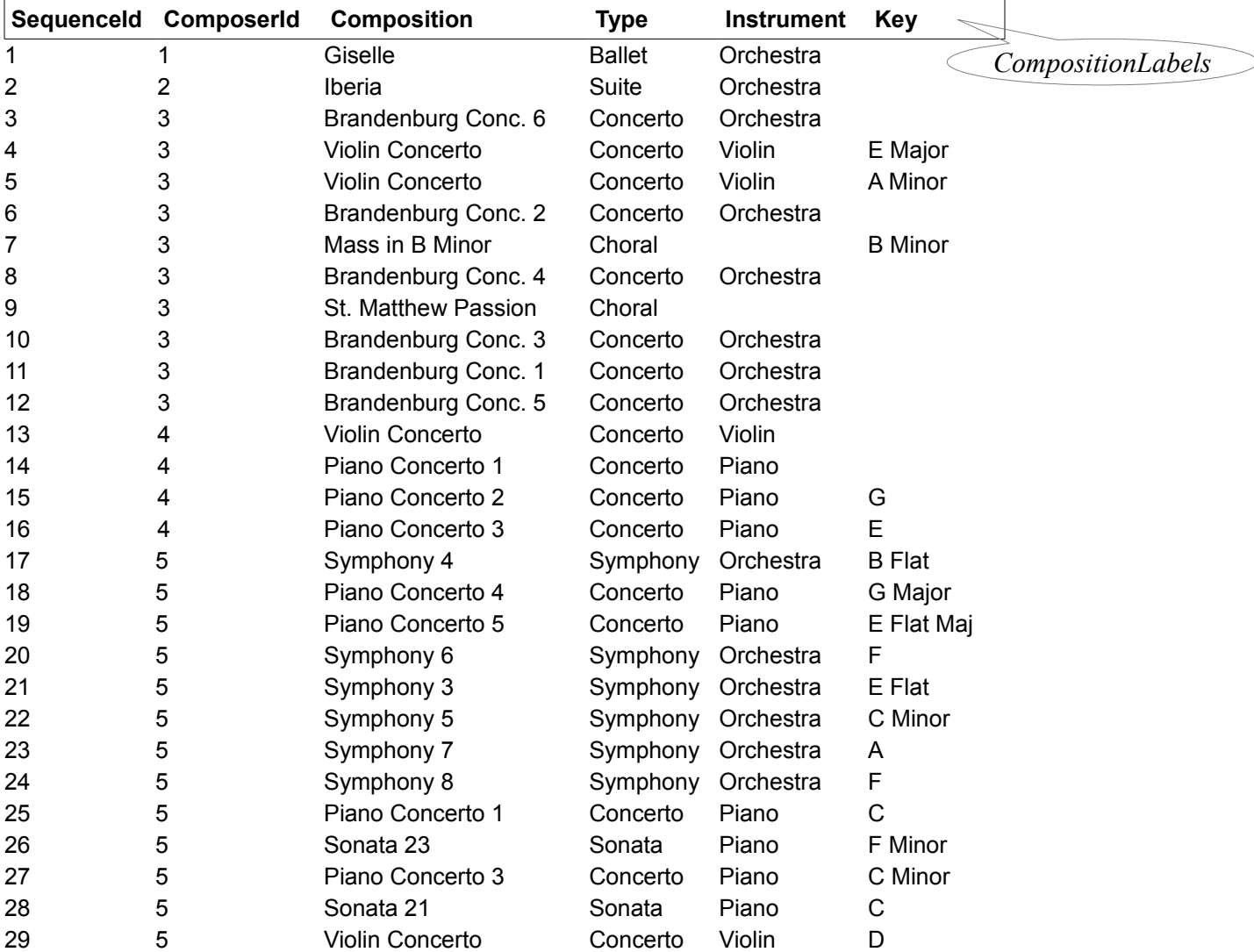

## **ComposersTable**

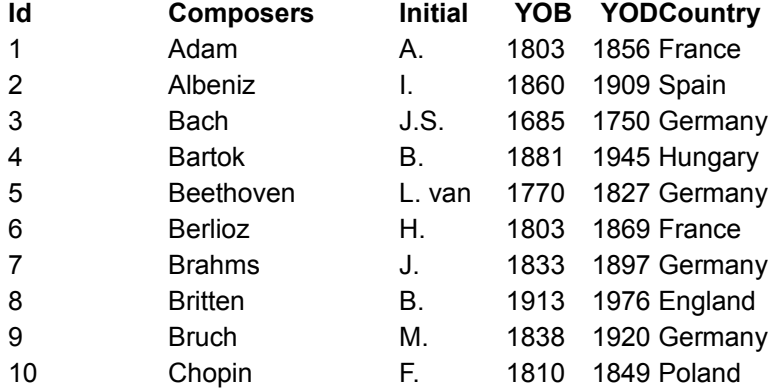

## Part D [16 points]

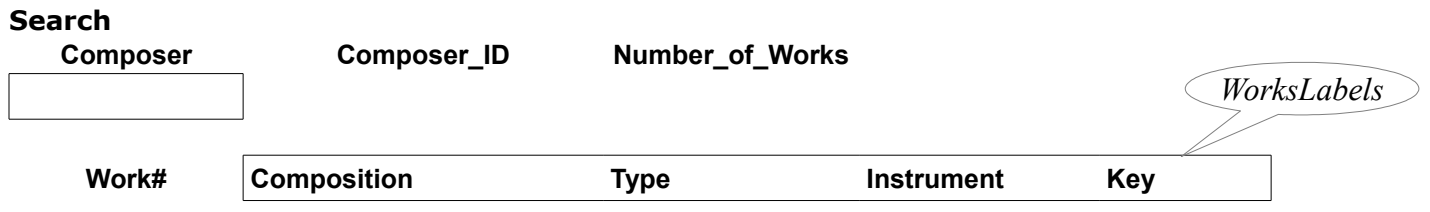

When the user enters a composer's name on the **Search** page formulas produce the rest of the content.

## **Search**

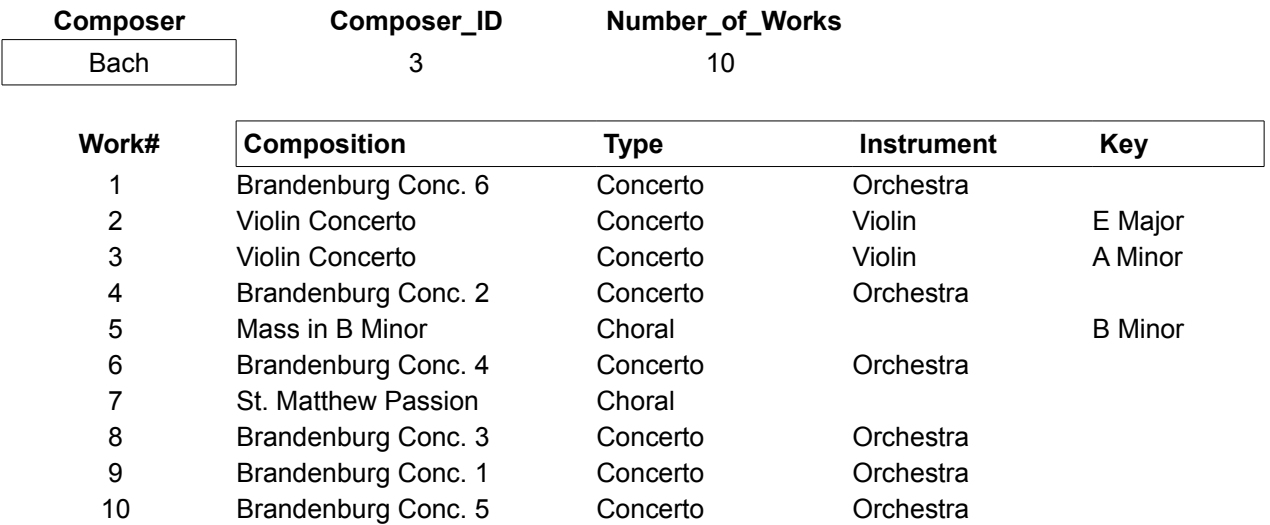

Write a formula for **Composer ID**. [4] =LOOKUP( Composer, Composers, Id)

Write a formula for **Number** of Works. [3] =COUNTIF( ComposerId, Composer\_ID)

The **Work#** column uses a set of Recurrence formulas that only display results when it is appropriate, that is, when there is a value in **Number of Works.** Write the initialising formula (in A5). [5]  $=$  IF( ISNUMBER( Number of Works), 1, "") OR  $=$  IF( Number of Works  $> 0, 1,$  "")

All other content is provided by a single, but complex, formula. Most of it is shown below. Add the missing component. [4] (*Hint: It calculates the column number for the INDEX function.*)

=INDEX(CompositionsTable, MATCH( Composer\_ID, ComposerId) – Number\_of\_Works + Works, MATCH( WorksLabels, CompositionLabels, 0) )